## **QWIZDOM Q4 REMOTE**

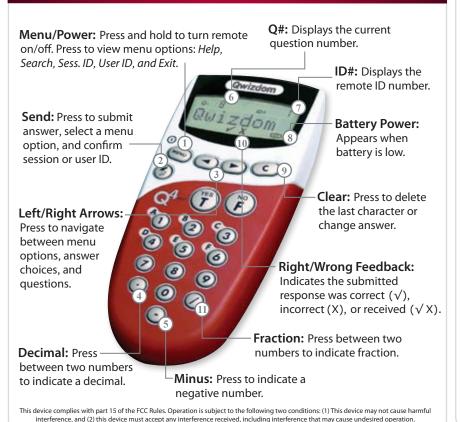

**Common Remote LCD Displays** 

Find Met Remote is searching for the host.

Qwizdom Remote has found the host and is ready

for a question slide.

Push Key Remote is idle. Press any key, except "Menu,"

to reactivate.

Help First available Menu option. Press "Send" to ask for

help privately or scroll right to "Exit" and press "Send."

Inactive Remote senses the host is not in use, or does not

recognize the session. If remote remains inactive after starting a presentation, press "Menu," scroll right to "Sess.ID," and press "Send." When prompted,

reenter the session ID and press "Send" again.

**No Net** Remote cannot find the host. Reenter the "Session

ID." If "No Net" continues, reenter "User ID" and

"Session ID."

**Denied** User denied due to incorrect Session ID,

User ID, or a duplicate ID.

Loading an Answer Key; may take a few moments.

Activity Requesting an Answer Key activity number. Prompt

only appears when multiple test versions are being presented. Activity numbers should be noted on the test sheets before presenting; numbers cannot

be viewed while in presentation mode.

Qwizdom Inc © 2010